## **CAD FOR ELECTRONICS**

(ECET 231)

## **COURSE OUTLINE**

#### **CALENDAR DESCRIPTION**

**This course introduces Altium Designer 19 (or later edition), a computer-based electronics design software for engineers/technologists to design printed circuit boards (PCB), FPGA, and embedded software, and to manage project data. Students learn how to create the electronic schematic of a circuit, how to use schematic libraries to select and design electronic components, and how to plan a printed circuit board layout. Students use these skills to create a printed circuit board from a schematic diagram.**

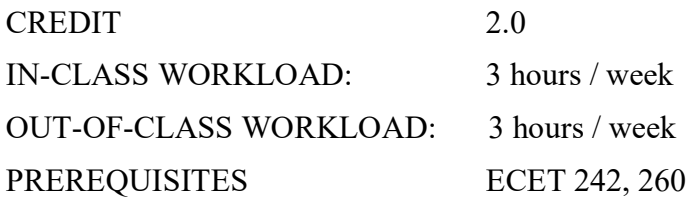

#### **OBJECTIVES**

- ♦ Be able to draw schematic diagrams (simple, parallel, hierarchical)
- ♦ Be able to find, select, and create schematic components (schematic library editor)
- ♦ Be able to lay out multi-layer printed circuit boards (PCB)
- ♦ Be able to find, select, and create PCB footprints (PCB library editor)
- ♦ Be able to create 3D view of a PCB
- ♦ Be able to manage the PCB project data

## **EVALUATION\*** *[\* Delay levy (labs/assignments): -10% per day]*

Attendance to all classes and satisfactory completion of all assignments and labs are **mandatory**. The lab grade, the theory grade, and the final exam must be over 50% to pass the course. The final grade will be determined by the following components:

- $\bullet$  Lab exercises (13)  $50\%$
- ♦ Midterm Exam 20%
- ♦ Final Exam 30%
- ♦ **Grading: in accordance with Camosun College Policy**

#### **TEXT BOOKS AND REFERENCES:**

- ♦ ECET 231 Course Notes (check it with your instructor)
- ♦ Altium website *[\(www.altium.com\)](http://www.altium.com/)*

# **TABLE OF CONTENTS**

## **SECTION I – The Basics of Altium Designer 19**

#### **1 .... Introduction to Altium Designer 19**

- 1.1 Review of schematic circuits and printed circuit boards<br>1.2 Introduction to the environment of Altium
- Introduction to the environment of Altium
- 1.3 A simple schematic circuit capture *Lab01*

### **2 .... Schematic capture editor**

- 2.1 Elements and tools of the schematic capture editor
- 2.2 10-step procedure of creating schematic captures
- 2.3 How to find desired schematic components (symbols)<br>2.4 How to install proper (schematic) libraries
- How to install proper (schematic) libraries
- 2.5 Electrical rules setting -- for schematic captures<br>2.6 Netlist and bill of materials (BOM)
- Netlist and bill of materials (BOM)
- 2.7 Project library versus general library
- 2.8 Troubleshoot schematic captures
- 2.9 A de-morgenized logic circuit capture *Lab02*

## **3 .... PCB layout editor**

- 3.1 Elements and tools of the PCB layout editor
- 3.2 10-step procedure of creating PCB layouts
- 3.3 PCB document wizard
- 3.4 How to find desired PCB components (footprints)
- 3.5 How to install proper (PCB) libraries
- 3.6 Import (netlist) changes versus Update PCB
- 3.7 Design rules setting -- for PCB layouts
- 3.8 Manual route versus auto route
- 3.9 Troubleshoot a PCB layout
- 3.10 Reshape a PCB board (re-size)
- 3.11 How to pour polygon
- 3.12 Fabrication outputs versus assembly outputs
- 3.13 A through-hole single-sided PCB design *Lab03-04*

### **SECTION II – Library Editors**

#### **4 .... Schematic Library Editor**

- 4.1 What is the schematic library editor?
- 4.2 Elements and tools of the schematic library editor
- 4.3 Three ways to create a schematic component (electrical symbol) *Lab05*

#### **5 .... PCB Library Editor**

- 5.1 What is PCB library editor?
- 5.2 Elements and tools of the PCB library editor
- 5.3 Three ways to create a PCB footprint (PCB symbol) *Lab06*

#### **SECTION III – Advanced Designs, Considerations, and Data Management**

#### **6 .... PCB with multiple signal layers & multiple internal planes**

- 6.1 Parallel format of a multi-channel schematic capture
- 6.2 Hierarchical format of a multi-channel schematic capture *Lab07-08*
- 6.3 PCB layout with two signal layers (double sided)
- 6.4 PCB layout with two signal layers and two internal planes (power/ground)
- 6.5 Split internal planes *Lab09-10*
- PCB layout with more than two signal layers and/or two internal planes
- 6.7 Layer stack management

#### **7 .... PCB 3D Modeling**

- 7.1 3D modeling has changed electronics design forever
- 7.2 Creating 3D component bodies in a footprint library
- 7.3 Embedding a 3D STEP model in a footprint *Lab11*
- 7.4 3D Measuring in Altium Designer

#### **8 .... PCB Fabrication Documents**

- 8.1 Bill of materials (BOM)
- 8.2 Gerber/ODB++
- 8.3 NC drill setup
- 8.4 Getting the layers stack right
- 8.5 File export centroid
- 8.6 PCB Panelization
- 8.7 How to do "Embedded Board Array" (Panelize) -- procedure
- 8.8 An example from Epec Engineered Technologies

## **9 .... The advanced knowledge of PCB design**

- 9.1 Schematic template management
- 9.2 Board layers and Colors management (PCB)
- 9.3 Track width management
- 9.4 Holes and vias management
- 9.5 Solder paste/mask management
- 9.6 Room & Classes management
- 9.7 Mechanical layers management
- 9.8 Grounding and de-coupling
- 9.9 EMI/EMC considerations
- 9.10 High speed signal considerations
- 9.11 Differential pair & length matching
- 9.12 PCB Power distribution network (PDN) analyzer *Lab12\**
- 9.13 BGA components layout *Lab13\**
- 9.14 PCB project management

## **Appendix: Protel 2004/DXP shortcut keys**

## **Labs**

- Lab #1 **Introduction to Altium Designer**
- Lab #2 **Simple logic Circuit Schematic Capture**
- Lab #3-4 **Single-sided PCB Layout**
- Lab #5 **Schematic Library Editor** *– create schematic symbols*
- Lab #6 **PCB Library Editor** *– create PCB footprints*
- Lab #7-8 **Multi-sheet Schematic Design**
- Lab #9-10 **Multi-layer PCB Design**
- Lab #11 **3D PCB Design**
- Lab #12\* **PCB Power Distribution Network** (PDN) **Analyzer**
- Lab #13\* **BGA PCB Design** *(\* when time is allowed)*

## **Instructor Information**

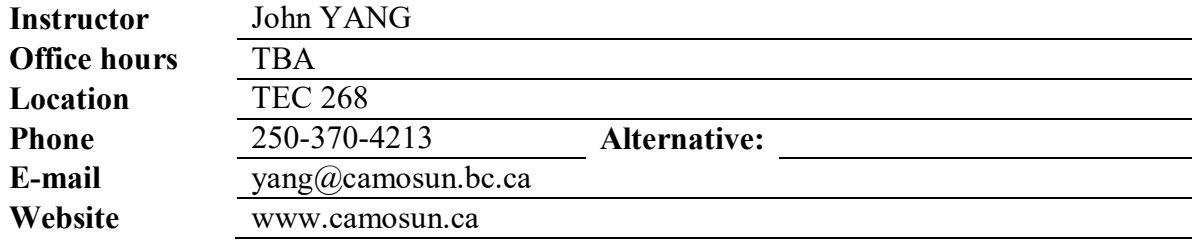

=========================================================